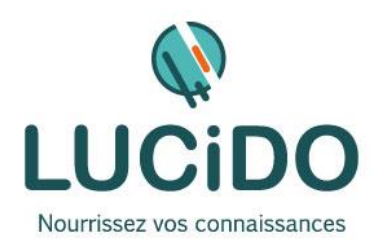

# **CREER UN SITE ET UNE BOUTIQUE EN LIGNE AVEC WORDPRESS**

**Formation atelier**

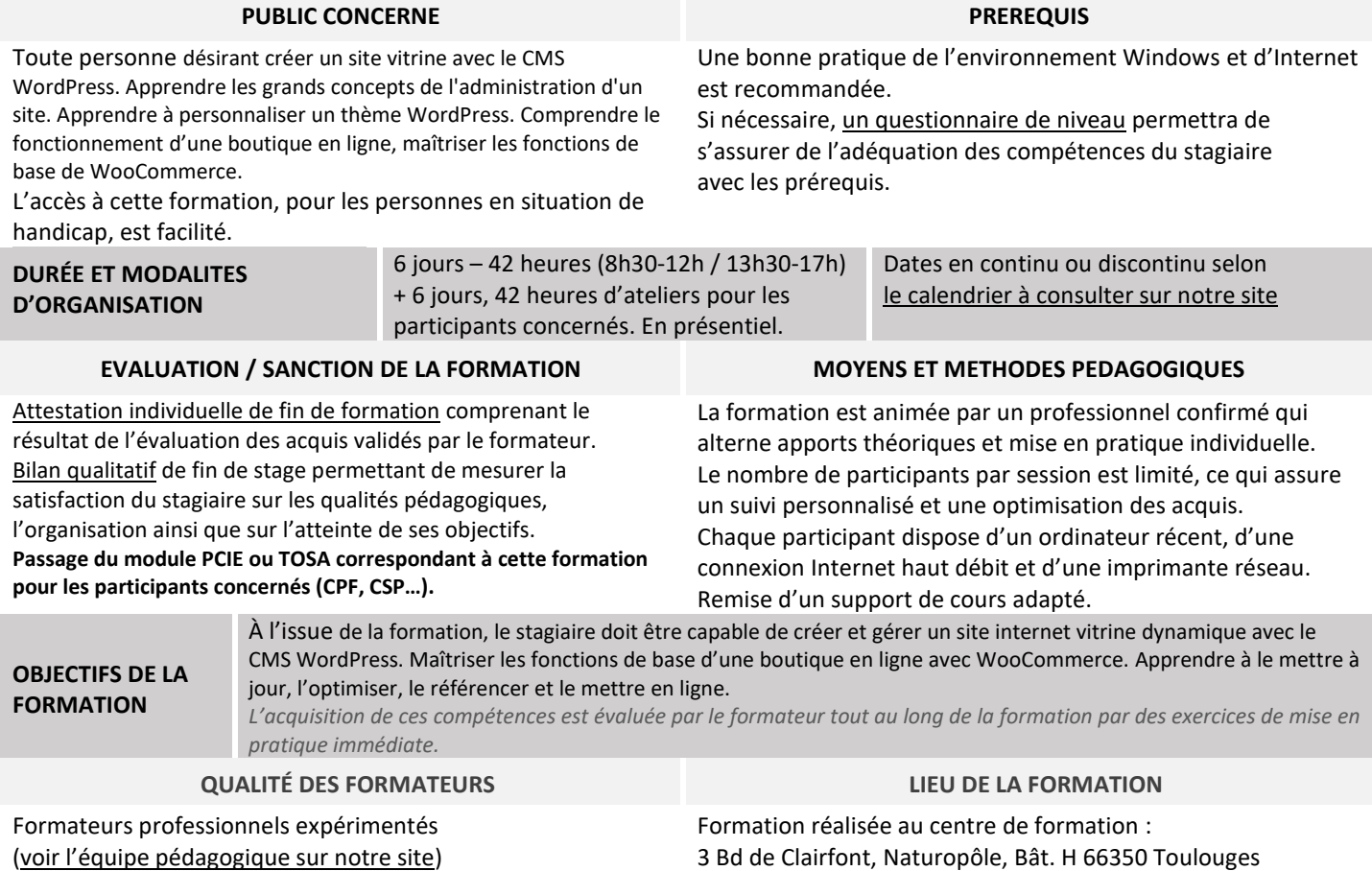

## **PROGRAMME DÉTAILLÉ :**

Notre formation est basée sur l'utilisation du logiciel CMS (Content Management System) WordPress qui intègre infographie assistée, support technique en ligne et programme d'accompagnement pour réussir un site de présentation même sans connaissances techniques.

#### **CHOIX STRATEGIQUES ET OBJECTIFS**

- Choix du nom de domaine et de l'hébergement (achat sur .OVH)
- Choix de la navigation interne (menus)
- Référencement de base

## **INSTALLATION ET CONFIGURATION**

- Installation de WordPress et du Thème
- Configuration de WordPress
- Création des pages
- Menu du site
- Design général du site

#### **GESTION DES IMAGES ET DES FICHIERS**

- Envoi sur le site des images, logos...
- Mise à disposition de fichiers à télécharger au format PDF
- Initiation au logiciel Photo Filtre pour retouche des images pour le site
- Configurer le mode de paiement (choix des paiements, payer en Carte de Crédit)
- . Utiliser les codes promotionnels
- . Modes de livraisons (classes, options et types de livraisons)
- . Gestion des produits (catégories, options et types de livraisons)
- . Les variantes du produit
- . Notes et commentaires
- . Gestion des ventes
- . Analyse des ventes
- . Suivi de l'évolution de la boutique

#### **OUVERTURE DU SITE**

- Compte Google (Analytics, search console)
- Création compte Bing
- Ouverture du site

#### **FORMULAIRES PERSONNALISES**

- **(CONTACT, DEMANDE DE DEVIS)**
	- Mise en forme
	- Les différents composants
	- Zone de texte
	- Zone de texte multi lignes
	- Bouton radio
	- Case à cocher
	- Liste déroulante
	- Bouton de soumission...

## **PAGE D'ACCUEIL ET STRUCTURES**

- Création de la page d'accueil
- Texte Texte enrichi Images Liens

## **LES EXTENSIONS**

- Qu'est-ce qu'une extension dans WordPress ?
- Télécharger et installer des extensions (contact, référencement…) ; Désactiver et supprimer une extension

## **LE MODULE WOOCOMMERCE**

- Comprendre le fonctionnement d'une boutique en ligne
- . Découvrir l'interface WooCommerce
- . Comprendre le fonctionnement d'une boutique en ligne
- Installer et configurer sa boutique WooCommerce
- . Installer l'extension WooCommerce
- . Configurer les paramètres généraux
- . Installer et personnaliser un thème WooCommerce
- . Paramètre et gestion du catalogue
- . Créer des produits
- . Gérer les comptes clients et les e-mails de la boutique

## **REFERENCEMENT GRATUIT NATUREL**

- Conseil pour la rédaction des titres et textes afin d'optimiser le référencement naturel sur Google.
- Insertion aux endroits nécessaires des mots-clés, titres et descriptions de page.

#### **ANNEXES**

 YouTube, pour intégration de vidéos dans votre site Concernant le site, la création se fait directement chez l'hébergeur et donc le stagiaire peut y travailler à partir de n'importe quel ordinateur connecté à Internet.

*NB: Ce programme est susceptible d'être adapté en fonction des changements annoncés par WordPress.*